# MIKROKONTROLLER & I<sup>2</sup>C BUS

**I 2 C Bus und der MCP23017 Teil 2 - Software**

**by AS**

## **I 2 C Bus und der MCP 23017**

## **Copyright**

Sofern nicht anders angegeben, stehen die Inhalte dieser Dokumentation unter einer "Creative Commons - Namensnennung-NichtKommerziell-Weitergabe unter gleichen Bedingungen 3.0 DE Lizenz"

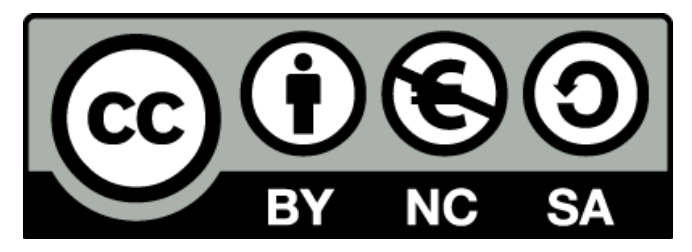

### **Sicherheitshinweise**

Lesen Sie diese Gebrauchsanleitung, bevor Sie diesen Bausatz in Betrieb nehmen und bewahren Sie diese an einem für alle Benutzer jederzeit zugänglichen Platz auf. Bei Schäden, die durch Nichtbeachtung dieser Bedienungsanleitung verursacht werden, erlischt die Gewährleistung / Garantie. Für Folgeschäden übernehmen wir keine Haftung! Bei allen Geräten, die zu ihrem Betrieb eine elektrische Spannung benötigen, müssen die gültigen VDE-Vorschriften beachtet werden. Besonders relevant sind für diesen Bausatz die VDE-Richtlinien VDE 0100, VDE 0550/0551, VDE 0700, VDE 0711 und VDE 0860. Bitte beachten Sie auch nachfolgende Sicherheitshinweise:

- Nehmen Sie diesen Bausatz nur dann in Betrieb, wenn er zuvor berührungssicher in ein Gehäuse eingebaut wurde. Erst danach darf dieser an eine Spannungsversorgung angeschlossen werden.
- Lassen Sie Geräte, die mit einer Versorgungsspannung größer als 24 V- betrieben werden, nur durch eine fachkundige Person anschließen.
- In Schulen, Ausbildungseinrichtungen, Hobby- und Selbsthilfewerkstätten ist das Betreiben dieser Baugruppe durch geschultes Personal verantwortlich zu überwachen.
- In einer Umgebung in der brennbare Gase, Dämpfe oder Stäube vorhanden sind oder vorhanden sein können, darf diese Baugruppe nicht betrieben werden.
- Im Falle eine Reparatur dieser Baugruppe, dürfen nur Original-Ersatzteile verwendet werden! Die Verwendung abweichender Ersatzteile kann zu ernsthaften Sach- und Personenschäden führen. Eine Reparatur des Gerätes darf nur von fachkundigen Personen durchgeführt werden.
- Spannungsführende Teile an dieser Baugruppe dürfen nur dann berührt werden (gilt auch für Werkzeuge, Messinstrumente o.ä.), wenn sichergestellt ist, dass die Baugruppe von der Versorgungsspannung getrennt wurde und elektrische Ladungen, die in den in der Baugruppe befindlichen Bauteilen gespeichert sind, vorher entladen wurden.
- Sind Messungen bei geöffnetem Gehäuse unumgänglich, muss ein Trenntrafo zur Spannungsversorgung verwendet werden
- Spannungsführende Kabel oder Leitungen, mit denen die Baugruppe verbunden ist, müssen immer auf Isolationsfehler oder Bruchstellen kontrolliert werden. Bei einem Fehler muss das Gerät unverzüglich ausser Betrieb genommen werden, bis die defekte Leitung ausgewechselt worden ist.
- Es ist auf die genaue Einhaltung der genannten Kenndaten der Baugruppe und der in der Baugruppe verwendeten Bauteile zu achten. Gehen diese aus der beiliegenden Beschreibung nicht hervor, so ist eine fachkundige Person hinzuzuziehen

#### **Bestimmungsgemäße Verwendung**

- Auf keinen Fall darf 230 V~ Netzspannung angeschlossen werden. Es besteht dann Lebensgefahr!
- Dieser Bausatz ist nur zum Einsatz unter Lern- und Laborbedingungen konzipiert worden. Er ist nicht geeignet, reale Steuerungsaufgaben jeglicher Art zu übernehmen. Ein anderer Einsatz als angegeben ist nicht zulässig!
- Der Bausatz ist nur für den Gebrauch in trockenen und sauberen Räumen bestimmt.
- Wird dieser Bausatz nicht bestimmungsgemäß eingesetzt kann er beschädigt werden, was mit Gefahren, wie z.B. Kurzschluss, Brand, elektrischer Schlag etc. verbunden ist. Der Bausatz darf nicht geändert bzw. umgebaut werden!
- Für alle Personen- und Sachschäden, die aus nicht bestimmungsgemäßer Verwendung entstehen, ist nicht der Hersteller, sondern der Betreiber verantwortlich. Bitte beachten Sie, dass Bedien- und /oder Anschlussfehler außerhalb unseres Einflussbereiches liegen. Verständlicherweise können wir für Schäden, die daraus entstehen, keinerlei Haftung übernehmen.
- Der Autor dieses Tutorials übernimmt keine Haftung für Schäden. Die Nutzung der Hard- und Software erfolgt auf eigenes Risiko.

## **Der I2C Bus und der MCP 23017 – Teil 2**

Der MCP23017 hat Aufgrund seiner Register einige gewöhnungsbedürftige Einstellungen gegenüber seinen Vorgängern.

MCP 23017 auf der Platine 157 mit 2 Anschlüssen für den  $I^2C$  Bus, 8 LEDs zur Anzeige am Port A, 8 Taster zur Eingabe am Port B, 3 Stecker zur Auswahl der Adresse, 2 Stecker zur Schaltung der Interrups, Stecker zum Anlegen der Vcc an den Bus und der Anzeige der Betriebsspannung

> **Ansicht des ICs von oben mit Pinbelegung**

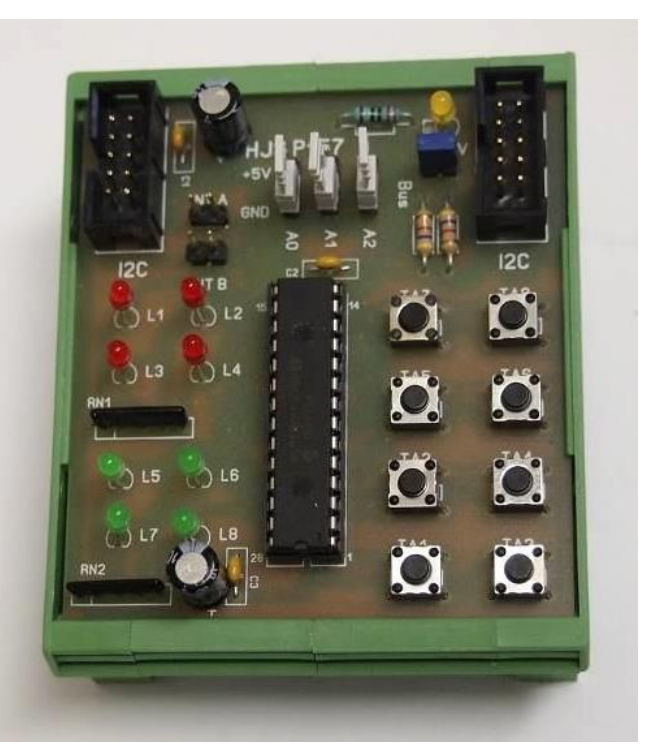

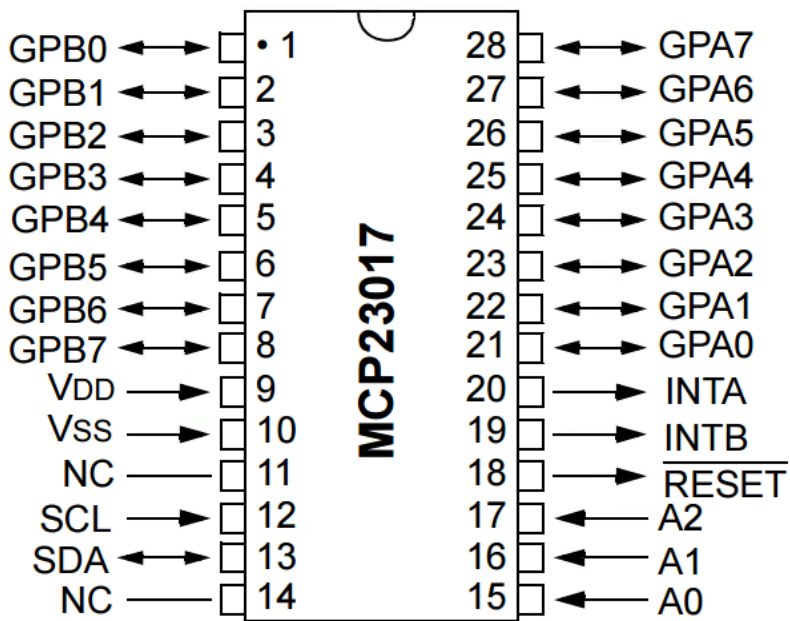

Die einzelnen Pins die wir benutzen:

Port A – GPA0 bis GPA7 – Pin 21 bis 28 Port B – GPB0 bis GPB7 – Pin 1 bis 8

Bus SCL – Pin 12 Bus SDA – Pin 13

Angabe Adresse A0 / A1 / A2 – PIN 15 / 16 / 17

Betriebsspannung Vcc / GND – Pin 9 / 10

## **MCP 23017 - Teil 2**

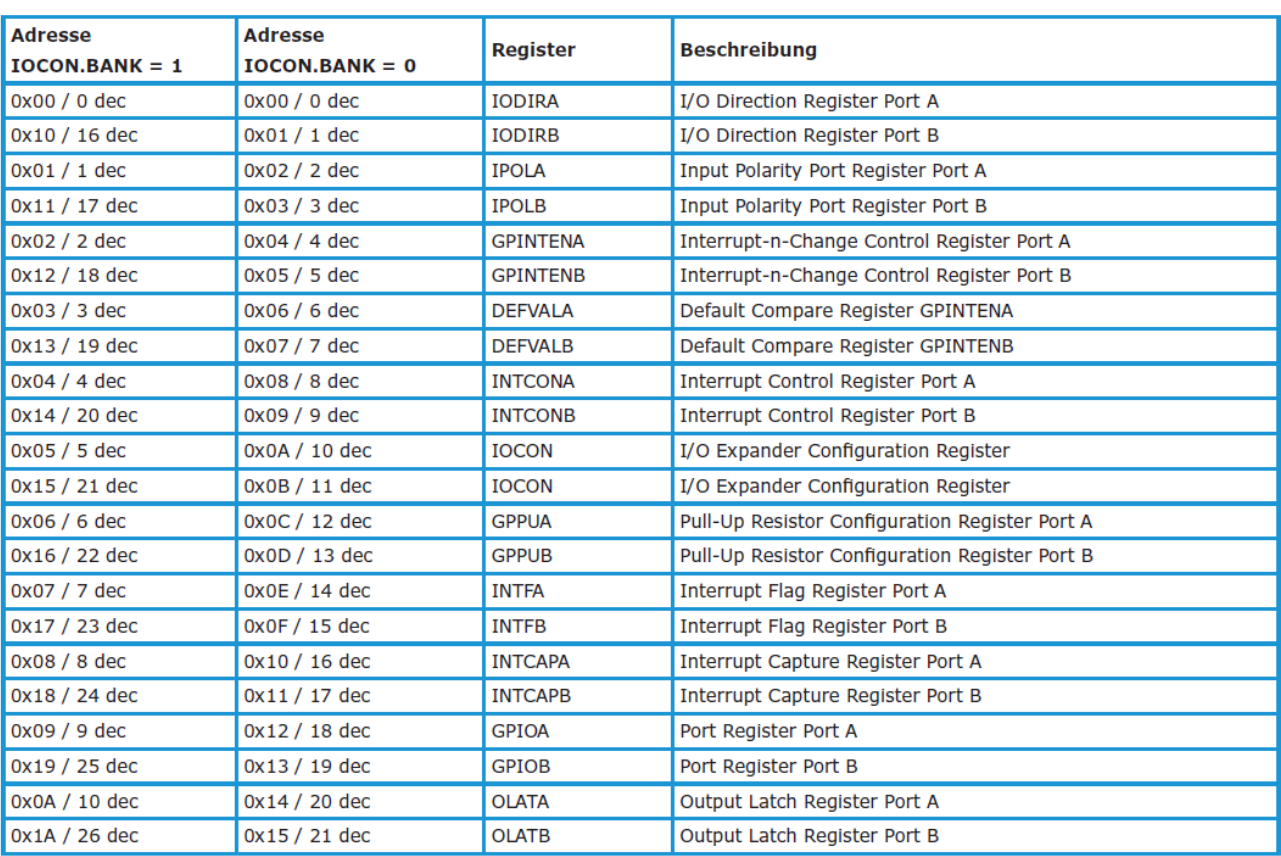

## Angabe der Register mit Namen, Beschreibung, Bank 0, Bank 1 und Werten

## Angabe der Register mit der entsprechenden Werten im Programm:

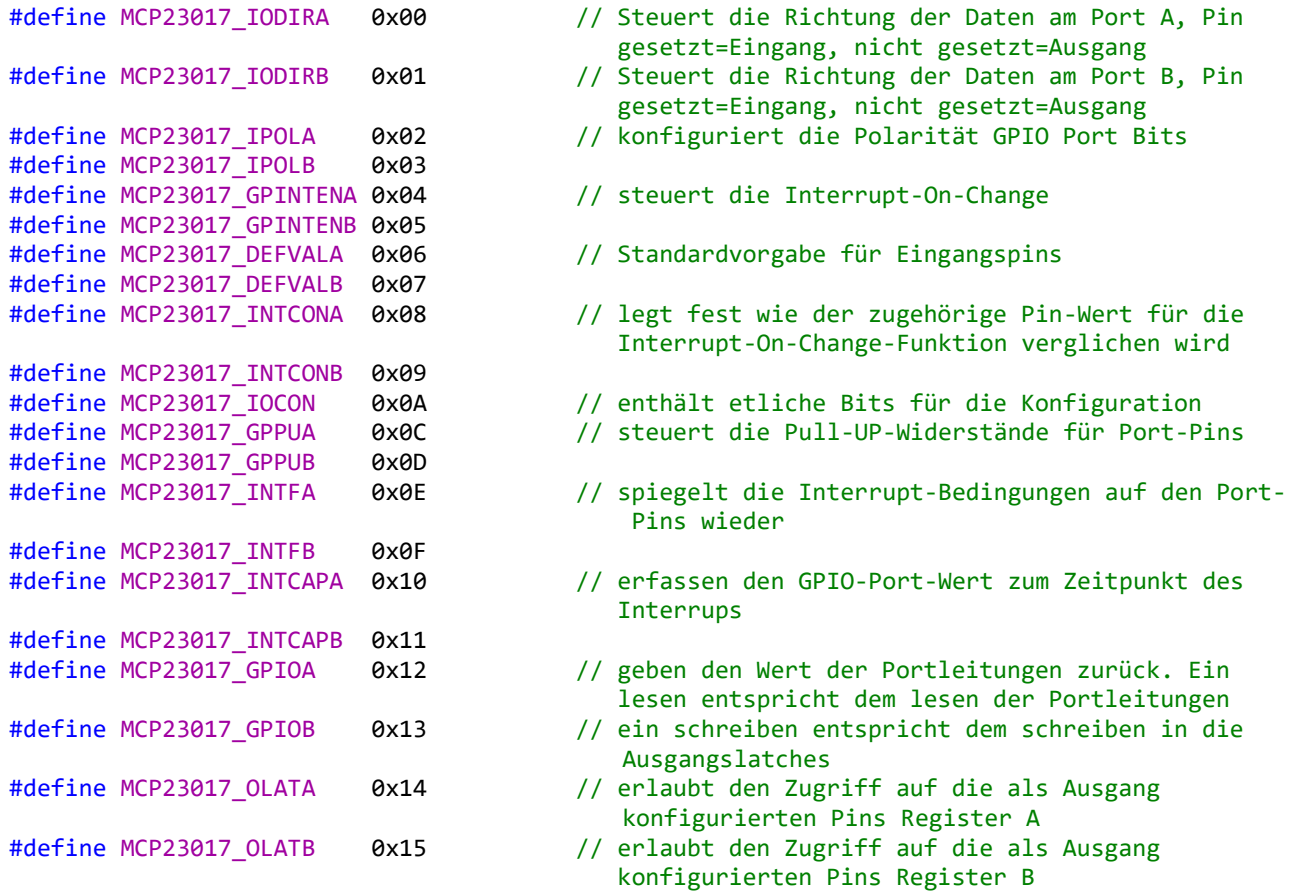

Im oberen Teil habe ich den Inhalt der Datei **MCP23017.h** dargestellt. Ein Teil der Kommentare habe ich entfernt. Wer mehr wissen möchte, bitte die Datei anschauen.

Mit der Angabe der Register und der Bank 0 und 1 können wird die Werte zuordnen. In unserem Hauptprogramm benutzen wird dann nur noch die Namen der Register für eine bessere Übersicht.

Die Angabe der Frequenz unseres Prozessors und der **I <sup>2</sup>C** Bus Adresse erfolgt in der Datei **main.h**. Für die Kommunikation des **I <sup>2</sup>C** Busses verwende ich die Dateien von Peter Fleury.

Zum Start des Hauptprogrammes verwende ich diese Dateien:

```
#include <stdbool.h>
#include <avr/pgmspace.h>
#include "main.h"
#include "i2cmaster.h"
#include "avr/io.h"
#include "util/delay.h"
#include "avr/interrupt.h"
#include "stdlib.h"
#include "MCP23017.h"
```
Ob sie alle benötigt werden habe ich nicht getestet. In diesem Teil erfolgt die Einstellung der Register:

```
//setzt Port A als Ausgang mit IODIRA
i2c start(MCP23017 ADDR); // Angabe Adresse
i2c_write(MCP23017_IODIRA); // Steuert die Richtung der Daten am Port
i2c_write(0x00); // Angabe Ausgang 0x00-alle, 0xff-alle aus
i2c_stop();
// setzt Port B alle R mit GPPUB als Eingang
i2c start(MCP23017 ADDR); // Angabe Adresse
i2c_write(MCP23017_GPPUB); // aktivierung der internen Pullups Widerstände
i2c_write(0xff); // schalte alle Eingänge auf 5V
i2c_stop();
// Alle Eingänge Port B invertieren
i2c_start(MCP23017_ADDR); // Angabe Adresse
i2c_write(MCP23017_IPOLB); // Taster schalten Masse (active-low)
i2c_write(0xff); // alle Eingänge invertieren
i2c_stop();
```
In diesem Teil werden die entsprechenden LEDs ein- oder ausgeschaltet mit den Pausen: (Für das Programm "Blinken")

```
// schreiben der Register für LEDs<br>i2c_start(MCP23017_ADDR); // Angabe Adresse
i2c_start(MCP23017_ADDR);
i2c_write(MCP23017_OLATA); // schalte Ausgänge 
i2c_write(0x04); // Auswahl der LED
i2c\_stop(); // zweite Zahl - LED 1-4
_delay_ms(1500); // Pause
i2c_start(MCP23017_ADDR); // Angabe Adresse
i2c_write(MCP23017_OLATA); // schalte Ausgänge 
i2c_write(0x40); // Auswahl der LED
i2c_stop(); // erste Zahl - LED 5-8
_delay_ms(1500); // Pause
```
Es wird einfach mit i2c\_write(0x04); und i2c\_write(0x40); 2 LEDs umgeschaltet. Vorher wird die Adresse aufgerufen und im Ausgangsregister A die gewählten Ausgänge eingeschaltet.

```
i2c start(MCP23017 ADDR); // Angabe Adresse
i2c_write(MCP23017_OLATA); // schalte Ausgänge 
i2c_write(0x40);
```
 $\mathsf{RH}\,$ – Der  $\mathbf{I}^2\mathcal{C}$  Bus und der MCP23017 (Software)

Im zweiten Programm möchte ich euch zeigen wie "einfach" (wenn man weiss wie) es ist einen Taster auszulesen und eine LED zu schalten.

Dazu verwende ich wieder den Teil aus dem Start des Programmes und die Einstellung der Register. Als erstes dazu erfolgt das durch i2c\_write(MCP23017\_GPPUB); das schalten der der Pull-Up-Widerstände auf Vcc (+5V). Danach erfolgt durch i2c\_write(MCP23017\_GPIOB); ein lesen des Register. Das Ergebnis wird in Data = i2c\_readNak(); gespeichert.

```
// Abfrage der Eingänge am MCP
i2c start(MCP23017 ADDR); // Angabe Adresse
i2c_write(MCP23017_GPIOB);
i2c_stop();
i2c_ stat(MCP23017_ADDR +1); // Auslesen Adresse + 1
Data = i2c_readNak(); \frac{1}{2} // liest alle Eingänge ein
i2c_stop();
// Abfrage welcher Taster
if (!(Data & 0x05)) // Abfrage DATA, welcher Taster
                                   // Angabe Taster mit z.B. mit 0x05<br>// Angabe Adresse<br>// Schalte Ausgang
   i2c start(MCP23017 ADDR);
   i2c_write(MCP23017_OLATA);
    i2c_write(0x20); // Auswahl der LED
    i2c_stop();
  }
else
  {
    i2c_start(MCP23017_ADDR); // Angabe Adresse
    i2c_write(MCP23017_OLATA); // Schalte Ausgang
    i2c_write(0x02); // Auswahl der LED
    i2c_stop();
  }
```
Danach erfolgt mit if (!(Data & 0x05)) die Abfrage welcher Taster gedrückt wurde. Das schalten der LED habe ich bereits oben beschrieben. Es ist ebenfalls ein gemischter Betrieb möglich.

## Ansicht des fertigen Modules

Einige Teile des Textes wurden zur besseren Übersicht farblich gestaltet. Die Nutzung erfolgt auf eigenes Risiko. Ich wünsche viel Spaß beim Bauen und programmieren Achim

[myroboter@web.de](mailto:myroboter@web.de)

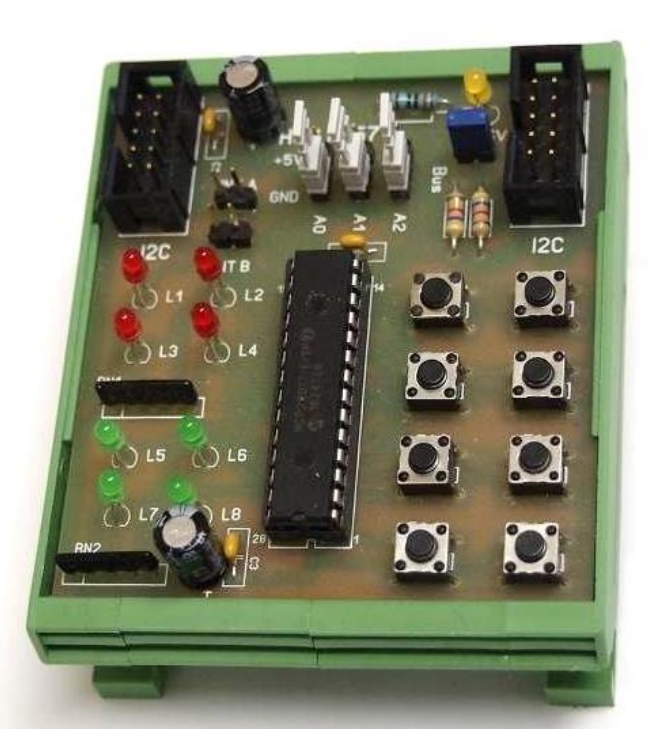